## PARENT LETTER – OCTOBER 2021 **Squid Game**

Dear parents and carers,

You may have heard of Squid Game, a programme on Netflix that has been very popular recently.

It's rated 15 due to its violent nature and sexual content. But there have been reports of younger children also watching it.

Children might also have seen parts of the programme recreated as challenges on social media, for example on TikTok, or they may have seen or played an online game that's based on it.

Recently, there have been some media reports of children recreating violent aspects of the show, though there haven't been reports of any children being seriously hurt.

## **What should parents do?**

- It might be tempting to, but **don't directly raise Squid Game with your child** they might be unaware of it, and mentioning it could make them more likely to seek it out.
- Do **let your child know they can talk to you** about anything they see online that they find upsetting. If you hear them talking about Squid Game or if they mention it to you, talk to them about how the show isn't meant for young children.

For more pointers on talking to your child about online safety, see this page on the NSPCC website: [https://www.nspcc.org.uk/keeping-children-safe/online-safety/talking](https://www.nspcc.org.uk/keeping-children-safe/online-safety/talking-child-online-safety/)[child-online-safety/](https://www.nspcc.org.uk/keeping-children-safe/online-safety/talking-child-online-safety/)

 We'd encourage you to take this opportunity to **check your Netflix settings** for your child's profile. You can set maturity ratings so that your child only sees TV shows and films that have a rating suitable for their age.

To do this:

- **From a web browser, go to your account page**
- Open the 'Profile and Parental Controls' settings for the profile you want to manage
- Change the 'Viewing Restrictions' setting
- Enter your Netflix password
- Set the maturity rating level for the TV shows and films you want to allow in that profile

Select 'Save'

You'll need to have set up a profile for your child in your account to do this. See how to do this here: <https://help.netflix.com/en/node/114275>

Yours sincerely,

[NAME]

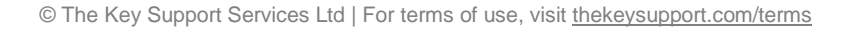

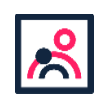